## One-off deposits into an Investment account

## **Adviser guide only.**

This guide provides instructions on how make a one-off Deposit on an Investment account. You have two options: direct credit or direct deposit.

## Direct Credit information:

- 1. Go to the client **Portfolio**
- 2. Click on **Cash & Payments** and then **Deposit**

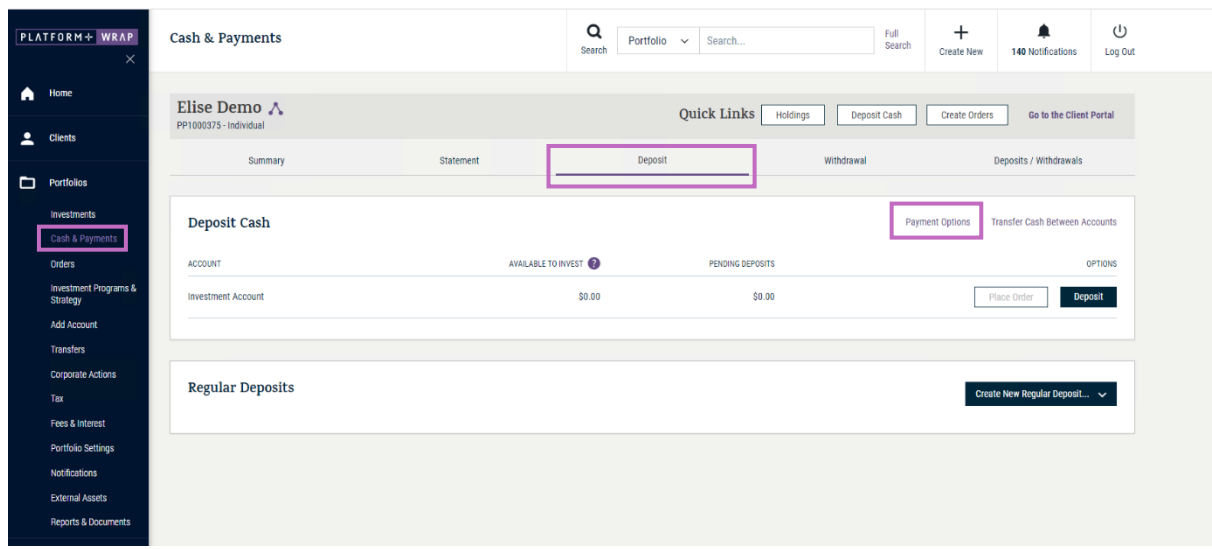

For the bank details for the direct debit click on **Payment Options**. This will bring up the client's unique bank account for their account.

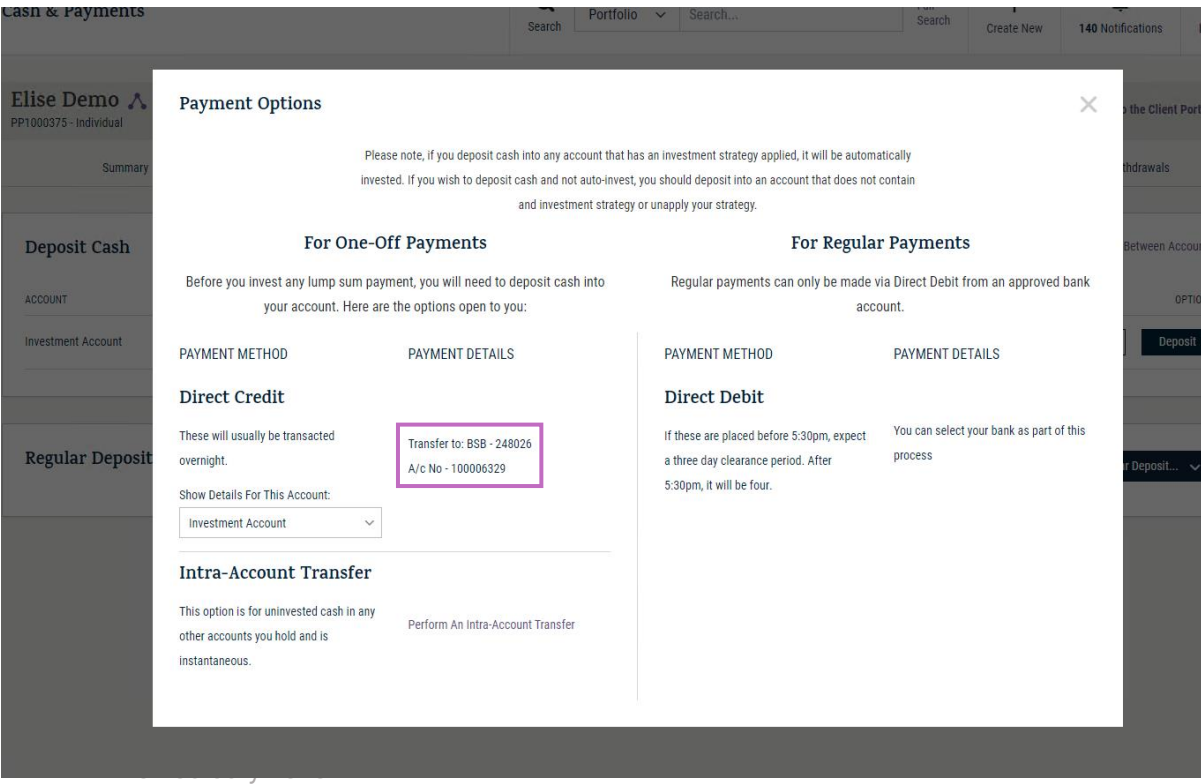

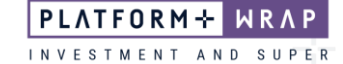

## Direct Deposit information:

1. In the **Deposit Cash** section, click on **Deposit**

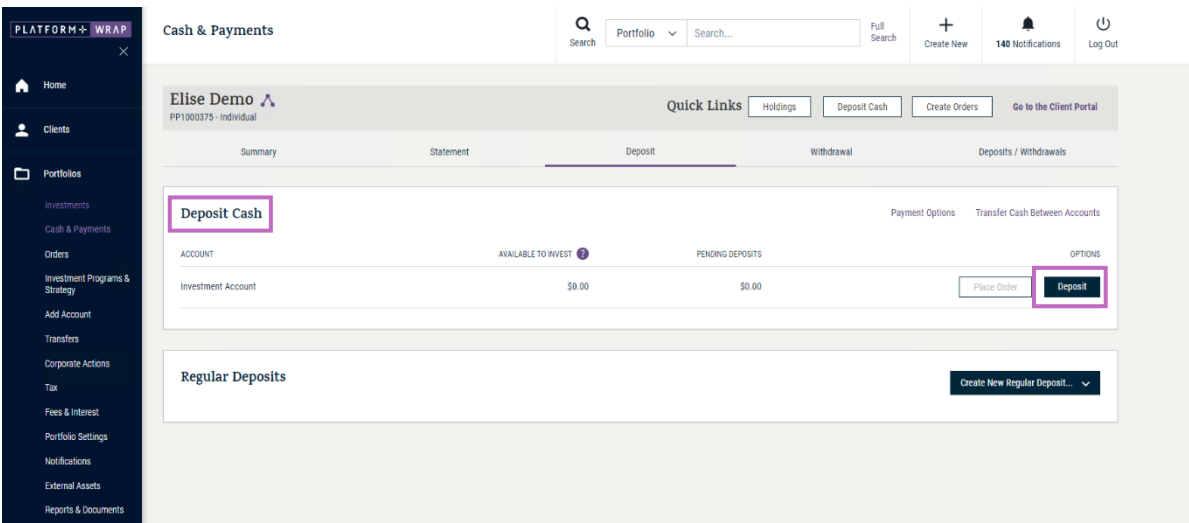

2. Enter in the amount to be deposited and click **Next step**

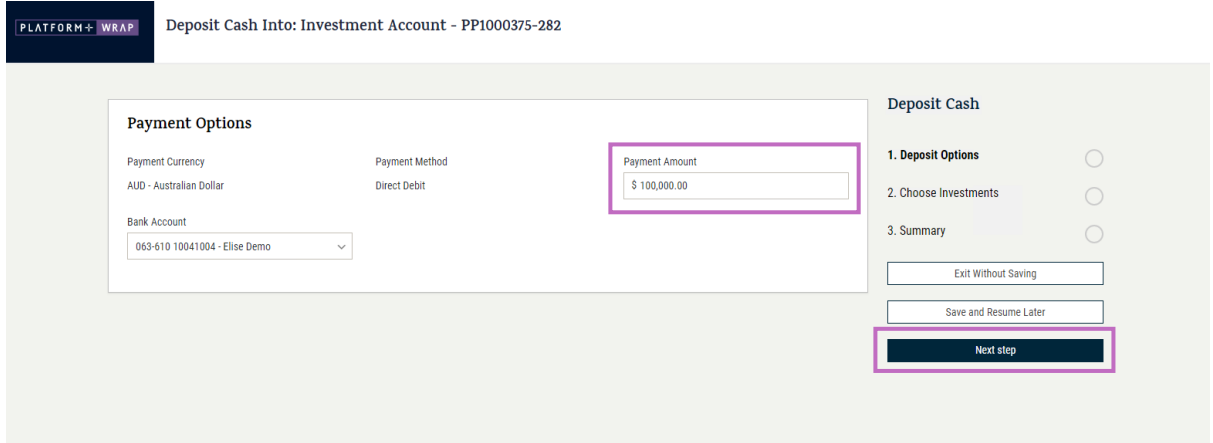

Select your investments if different or if you are not using the invest excess cash option.

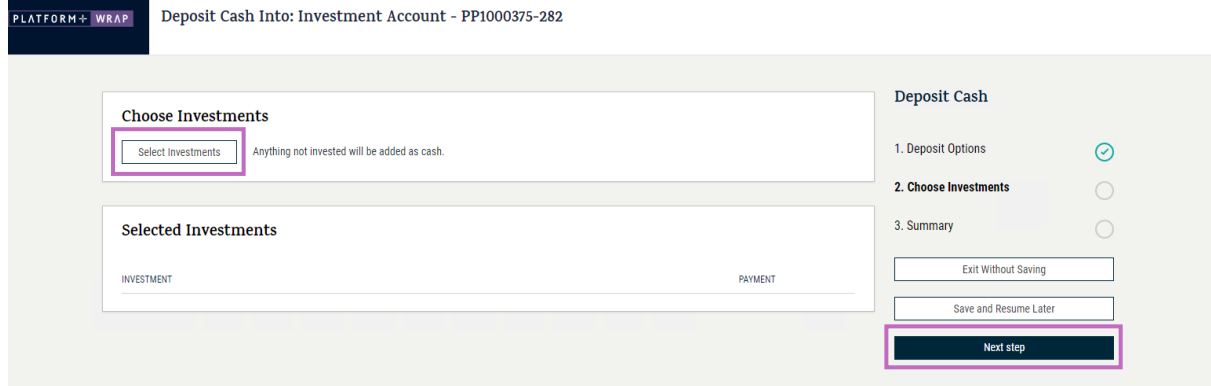

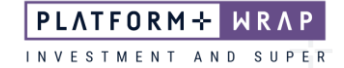

3. Click **Next step**

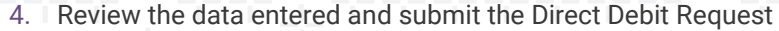

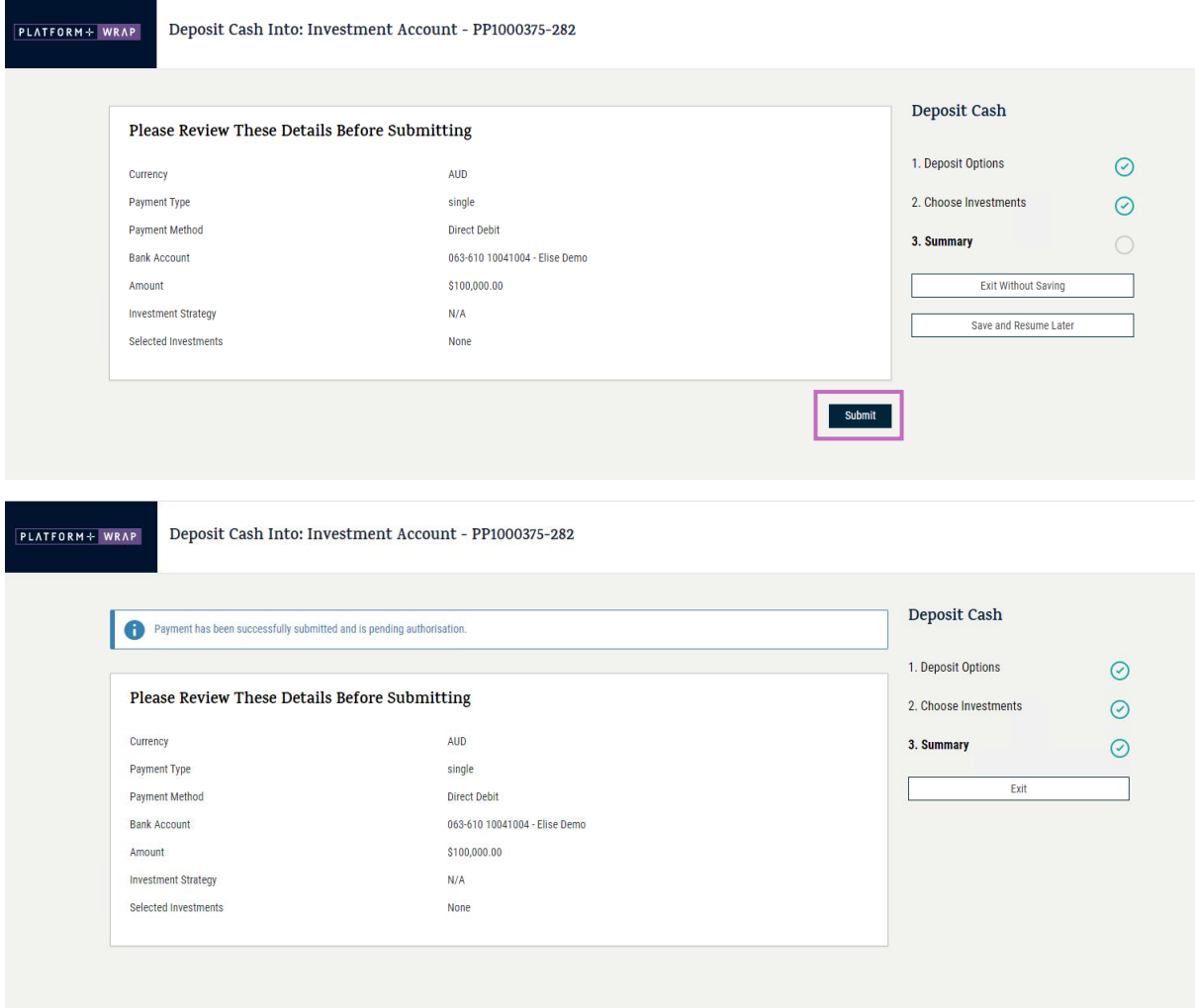

Your client will then need to log in and accept the Direct Debit Request.

Should you have any questions or require any additional information in relation to this guide, please contact your Financial Adviser or the PlatformplusWRAP Client Support Centre on 1300 168 905 or [clientsupport@platformpluswrap.com.au.](mailto:clientsupport@platformpluswrap.com.au)